#### **For just about any problem first, try a full reboot.**

Hold the refresh and power buttons at the same time. *(Remember: Just closing the lid of the Chromebook does not shut it down or reboot it, it just makes it go to sleep.)*

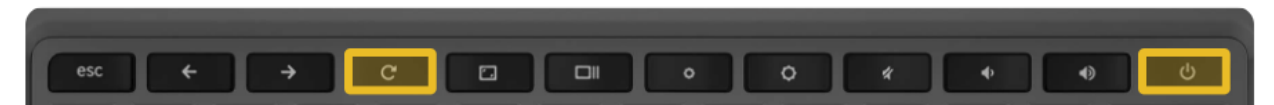

You can also just hold the power button until the Chromebook powers down, wait a second then hit the power button again.

### **If Chromebook Screen is rotated or upside down**

Hold CTRL SHIFT and I 

**Check and make sure your Chromebook is currently running the newest version of ChromeOS. To do this..**

- 1. Click the clock in the bottom right corner
- 2. Click the gear shaped icon to access settings
- 3. Click on "About Chrome OS" at the bottom right of the window that opens.
- 4. Click "Check for updates"
- 5. If it says "Your Chromebook is up to date" then you are all set.
- 6. If there is an update available, wait for the system to download and install the update then a "restart" button will appear, click that button and you are done.

## **If your chromebook is not charging, try using a classmate's charger, if that works, bring your charger to the tech office to have it replaced.**

#### **Screen text too large or too small**

Hit CTRL and the minus key to decrease zoom or ctrl and the plus key to increase zoom

#### **Touchpad is not working.**

Try hitting SEARCH *(The magnifying glass key below TAB)* + SHIFT + P

#### **Chromebook won't turn on**

Close your chromebook, plug in your charger, wait a few seconds and try to power it on again.

## **The screen displays a yellow exclamation point and the message "Chrome OS system is missing or damaged."**

First try rebooting the system and if you continue to get this message, contact the Technology Office.

# **Chromebook keyboard features**

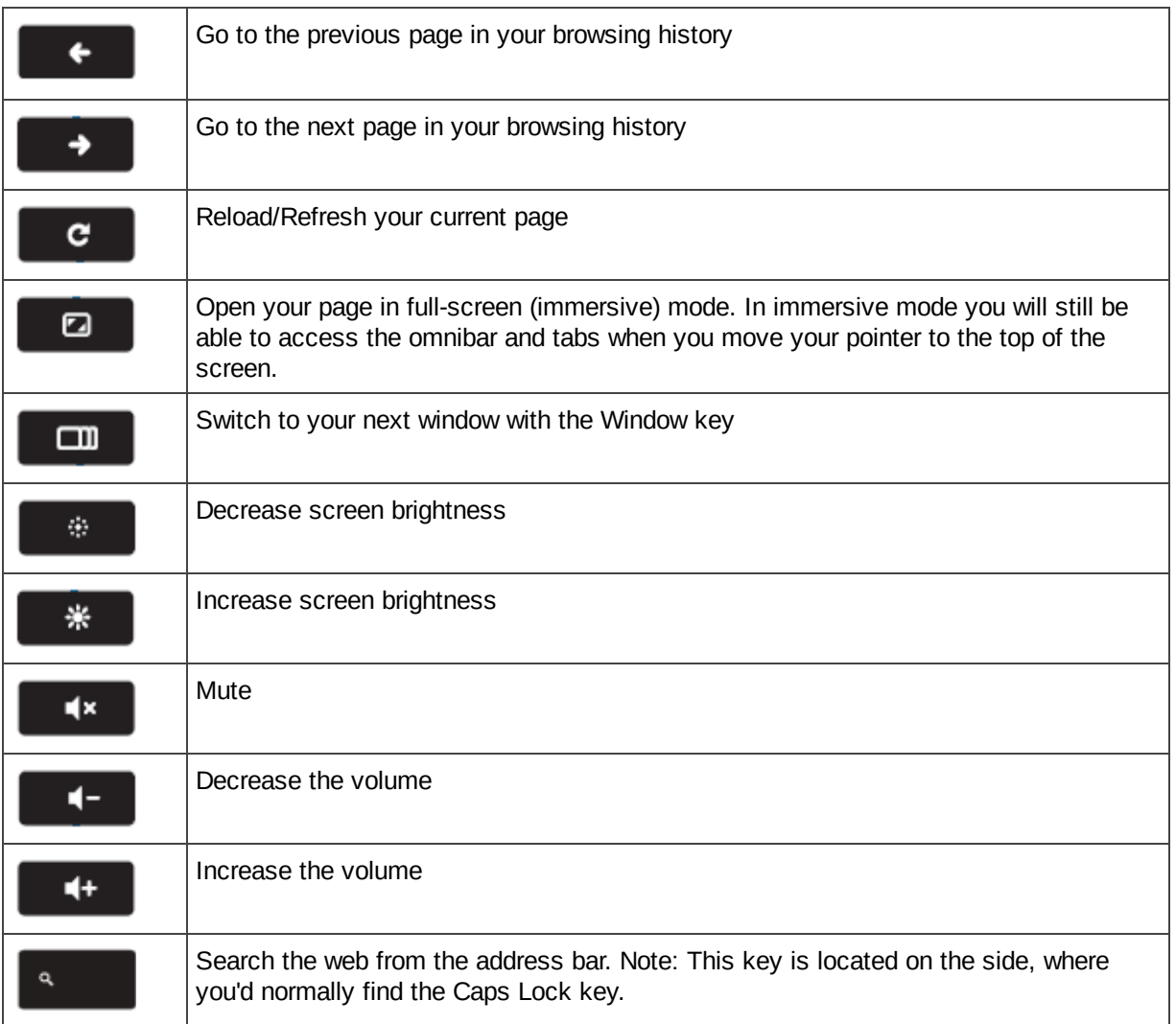